# Remote Connections Form

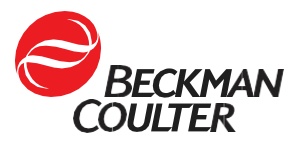

**Complete and return this form to connect your Beckman Coulter instrumentation to Beckman Coulter's remote diagnostics and support solutions, DxS PRO***Service* **or DxS IntelliServe. A Beckman Coulter provided hardware device (external firewall or RAP box) will be required to support this connection, and this form will need to be completed for each hardware device needed.**

Parts 1 & 2: To be reviewed and completed by customer Laboratory contact.

Parts 3 & 4: To be reviewed and completed by customer IT contact.

**For questions on how to complete this form, contact** [RemoteSolutionsInstalls@beckman.com.](mailto:RemoteSolutionsInstalls@beckman.com)  **For technical questions, contact** [RemoteSolutionsSupport@beckman.com.](mailto:RemoteSolutionsSupport@beckman.com)

## **Part 1: Account and Instrument Information**

**Account Details:** Complete all fields below, including the Sales Order number for new instrument installations.

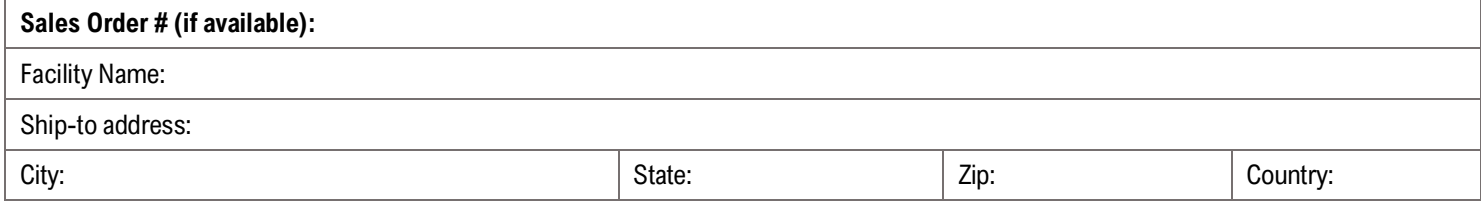

**Required: Instruments to be Connected.** Enter the system ID or serial number below for installed instruments. For upcoming or pending installations, indicate the instruments below with an "X". If completing the form for multiple instruments, separate system IDs or serial numbers with a comma or with multiple "X's". Please include the preferred install location for the Firewall or Rap Box and network jack # to be used in the provided notes section. Consult with your Beckman Coulter representative if you need assistance with instrument identification.

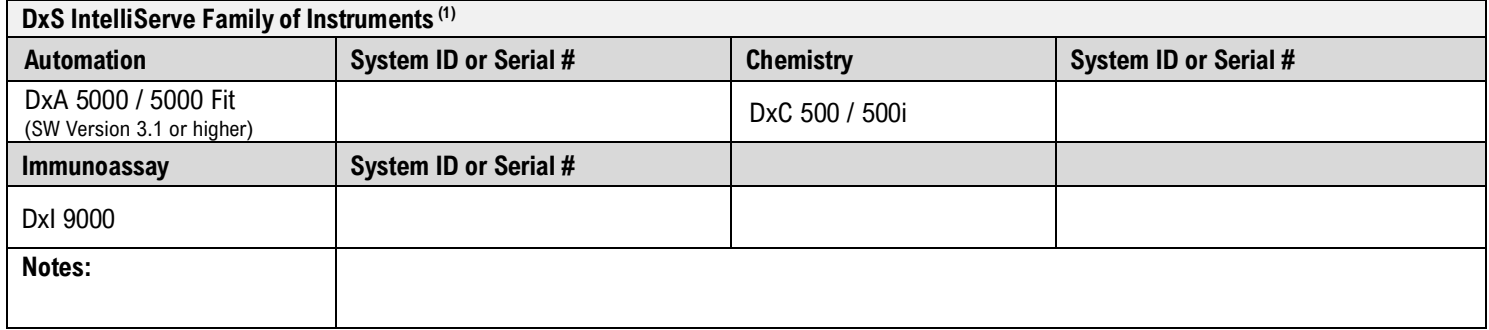

(*1)Proxy servers are not supported for IntelliServe connections. For questions, contact [RemoteSolutionsSupport@beckman.com](mailto:RemoteSolutionsSupport@beckman.com)*

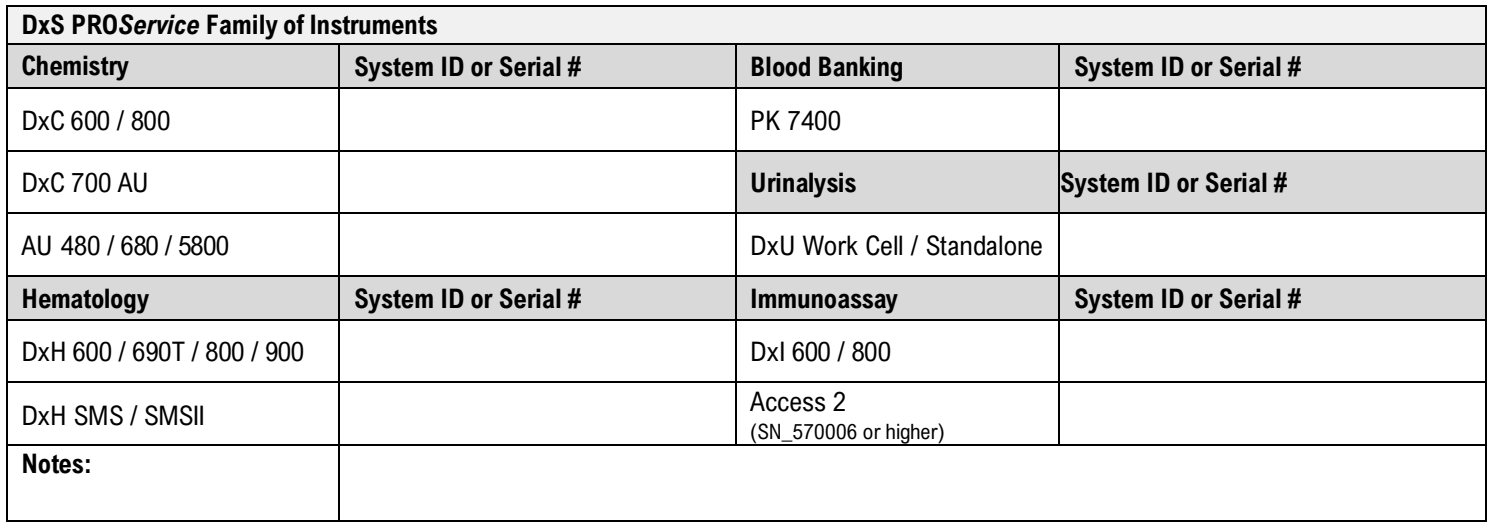

© 2023 Beckman Coulter, Inc. All rights reserved. Beckman Coulter, the stylized logo, and the Beckman Coulter product and service marks mentioned herein are trademarks or registered trademarks of Beckman Coulter, Inc. in the United States, and other countries.

For Beckman Coulter's worldwide office locations and phone numbers, please visit [www.beckmancoulter.com/support/contact-us](http://www.beckmancoulter.com/support/contact-us)

# Remote Connections Form

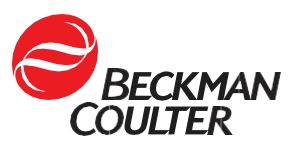

# **Part 2: Network and Customer Contacts**

**Required:** Complete all fields and forward this form to your IT Department for the remaining items.

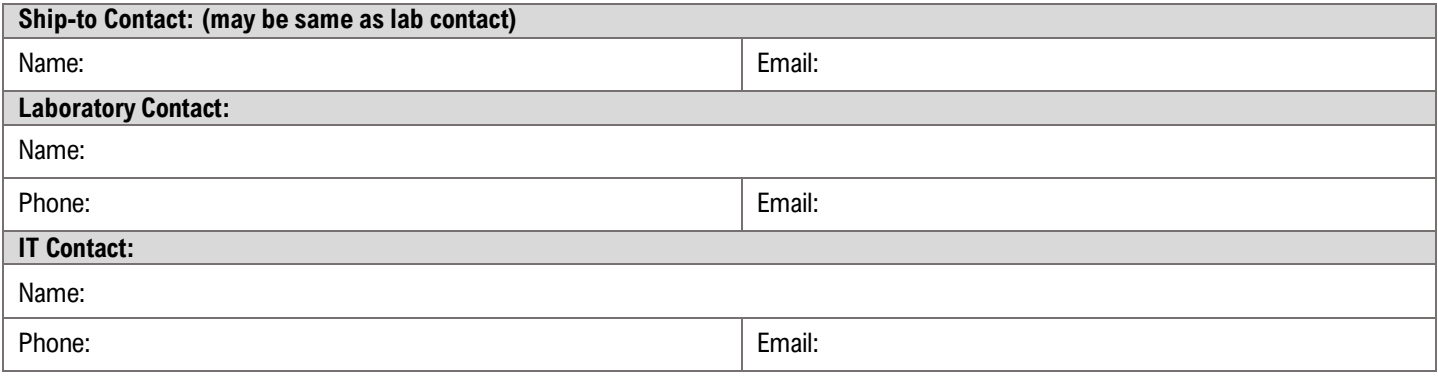

## **Part 3: Remote Connection Framework Overview (to be reviewed by IT Contact listed above).**

View the framework diagrams below for unique considerations for PROService and IntelliServe. Confirm with lab personnel the appropriate network jack(s) to configure for remote connectivity.

### **DxS PROService Framework DxS IntelliServe Framework**

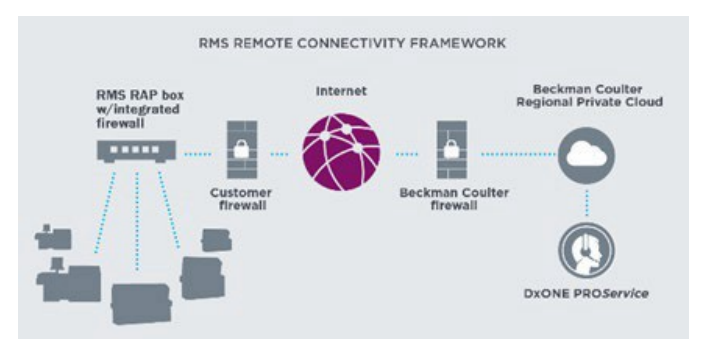

- PRO*Service* instruments use a Rap Box to establish the connection.
- Up to five PRO*Service* instruments can connect to a single Rap Box and share a single network port.
- $\triangleright$  The network port for the Rap Box must be configured using the PROService firewall settings in Part 4 of this form.
- $\triangleright$  A copy of this form needs to be returned for each Rap Box needed.

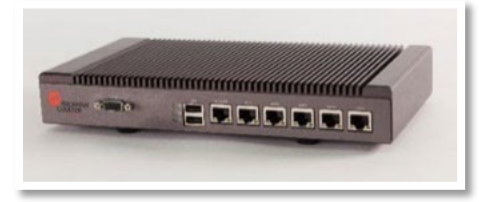

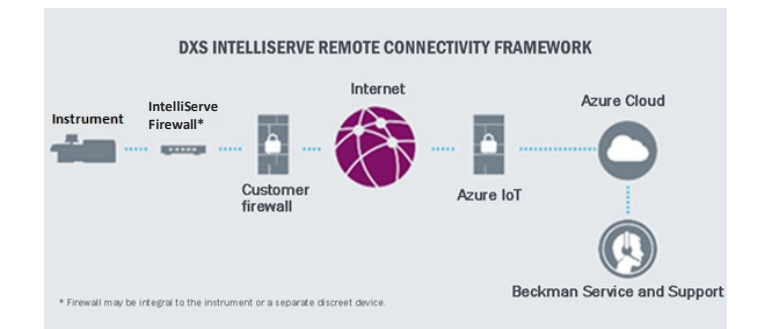

- $\triangleright$  IntelliServe instruments use the IntelliServe Firewall to establish the connection.
- $\triangleright$  Multiple IntelliServe instruments can connect to a single IntelliServe Firewall using a supplemental network switch.
- $\triangleright$  Use the DxS IntelliServe firewall settings in Part 4 of this form when configuring these connections.
- $\triangleright$  A copy of this form needs to be returned for each firewall device needed.

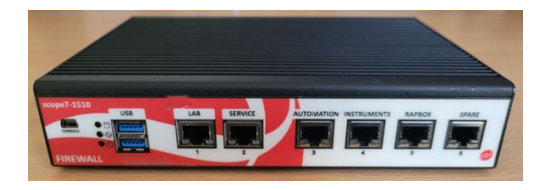

# Remote Connections Form

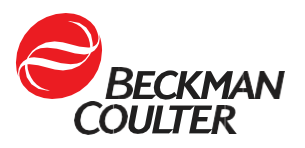

## **Part 4: Network Settings**

### **Fast Ethernet Hardware**

Complete all sections below for all connection types, PROService RAP box or IntelliServe firewall. When you return this form, a network jack must be configured and ready at the installation location. Please document the configured jack number and preferred install location for the hardware device below for Beckman Coulter personnel to use when performing the installation.

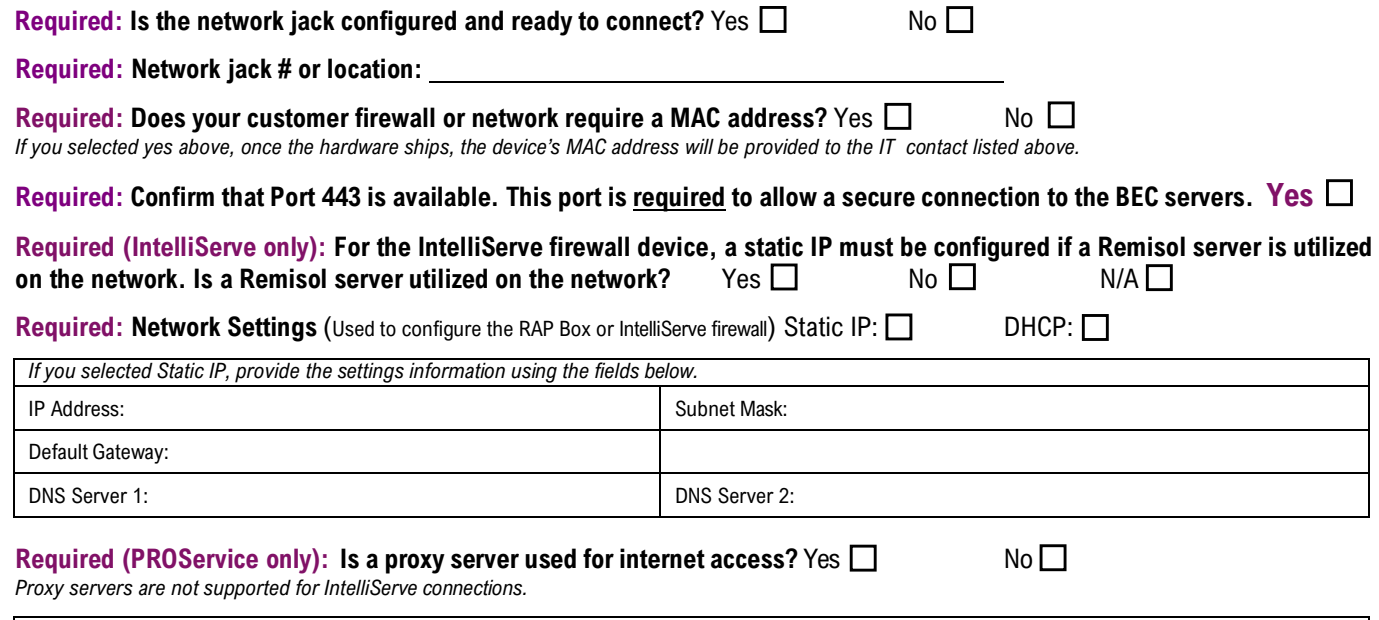

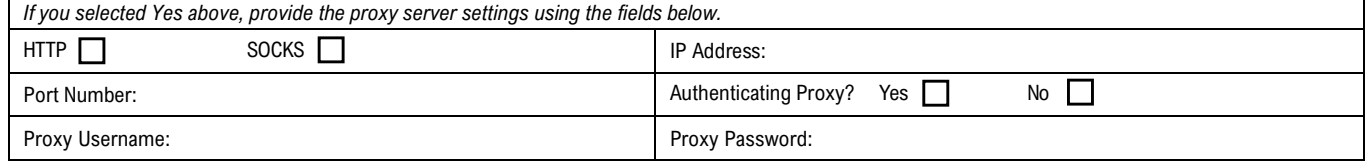

### **Customer Firewall and Security Settings**

Indicate the configuration you will be using and use the appropriate settings below to make the necessary allowances in your customer firewall. Select only the connection type appropriate to the instruments selected in Part 1.

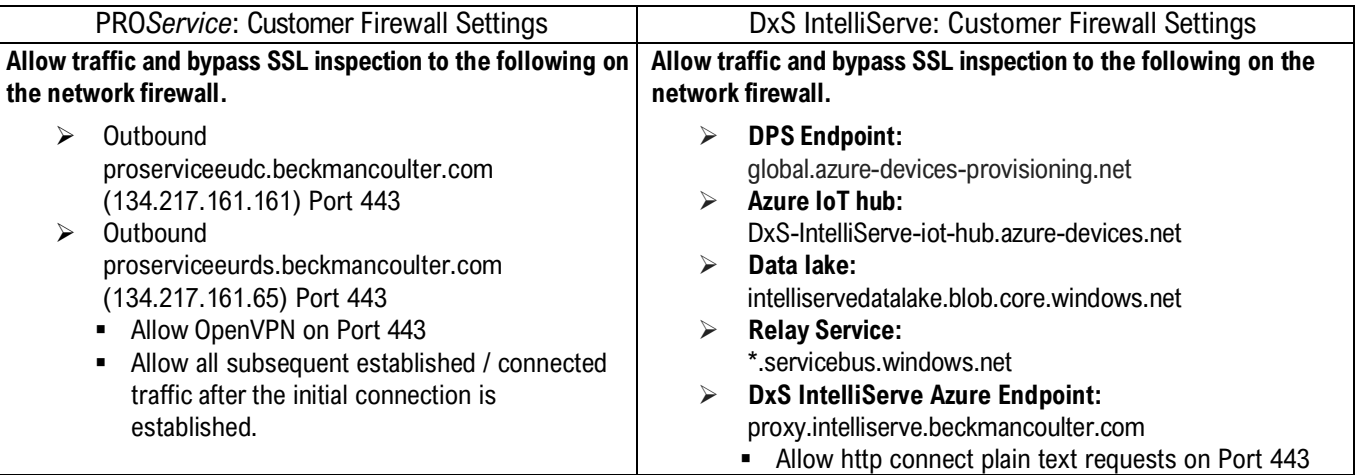

### **Returning the form:**

For all regions, please return all pages of this form to your local Beckman service representative, who will submit on your behalf to **[RemoteSolutionsInstalls@beckman.com](mailto:RemoteSolutionsInstalls@beckman.com)**.

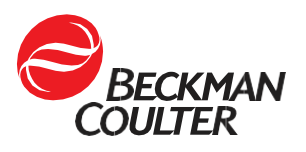